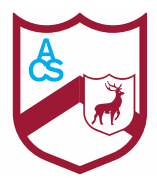

## The Astley Cooper School

Part of the East Dacorum Co-operative Learning Trust

September 2020

St Agnells Lane, Hemel Hempstead HP2 7HL Tel: 01442 394 141 Email: admin@astleycooper.herts.sch.uk Web: www.astleycooper.herts.sch.uk

Dear Year 9 Parent/Carer

Headteacher: Edward Gaynor

Home learning forms an important part of your child's learning experience. To give you some idea of the minimum amount of home learning to expect for your child, some guidelines are given below:

Reading – there will be opportunity for students to read during designated form times. We also recommend student to read for both pleasure and academic purposes each day. Due to the way that lesson transitions take place, we recommend students have with them reading material that they can access whilst waiting for their class teacher

English –a vocabulary list task to be complete per week; a second task may be set occasionally

Maths – one task per week; a second task may be set occasionally

Science – one learning task per week; a further task may be set no more than once a fortnight

Art, D&T, Food Studies, Computer Science – one task per four weeks

History, Geography and PRE – one task for each of these subjects per fortnight

Music and Spanish– one task per fortnight

The remaining practical subjects will set less often. Mrs Harley will expect children to practice the dance sequences they have learned in class regularly. There will be no other homework in PE. Mrs Keane expects groups to have rehearsed their Drama pieces before assessment lessons.

All homework will be posted in Google Classroom. All parents will receive a guardian invitation which will enable parental access. This will keep students and parents informed of all tasks and the due dates.

## Google Classrooms

Google Classrooms is a secure learning network for teachers, students and schools. It provides a safe way for us to connect, share lesson content, access home learning, participate in discussions and to receive class information.

Google Classrooms is useful to check on work missed when absent and to ask questions about work that has been set.

It is accessible online and through any mobile device with internet capabilities. All students have received guidance on how to access Google Classrooms from their teachers. If using a computer, students should access Google Classroom through RMUnify at[: https://sts.platform.rmunify.com/Account/SignIn/astleycooper.](about:blank) There is also an app available to download.

They must use the same log in details that are used to access the computers in school. For further guidance, we have attached a link to a video tutorial on Google Classrooms demonstrating how to access and use it. [https://www.youtube.com/watch?v=88idNZxeZbo](about:blank)

If you have any questions or concerns regarding Google Classroom, then please email [Googleclassroomhelp@astleycooper.herts.sch.uk](mailto:Googleclassroomhelp@astleycooper.herts.sch.uk)

Yours sincerely

Richard Baker Associate Assistant Headteacher

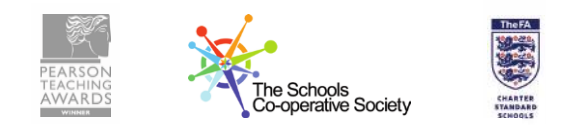

Aspiration • Determination • Integrity